# **QGIS Application - Bug report #1166 WMS / WFS not valid SRS requests**

*2008-07-17 06:39 PM - LuizDomingues53 -*

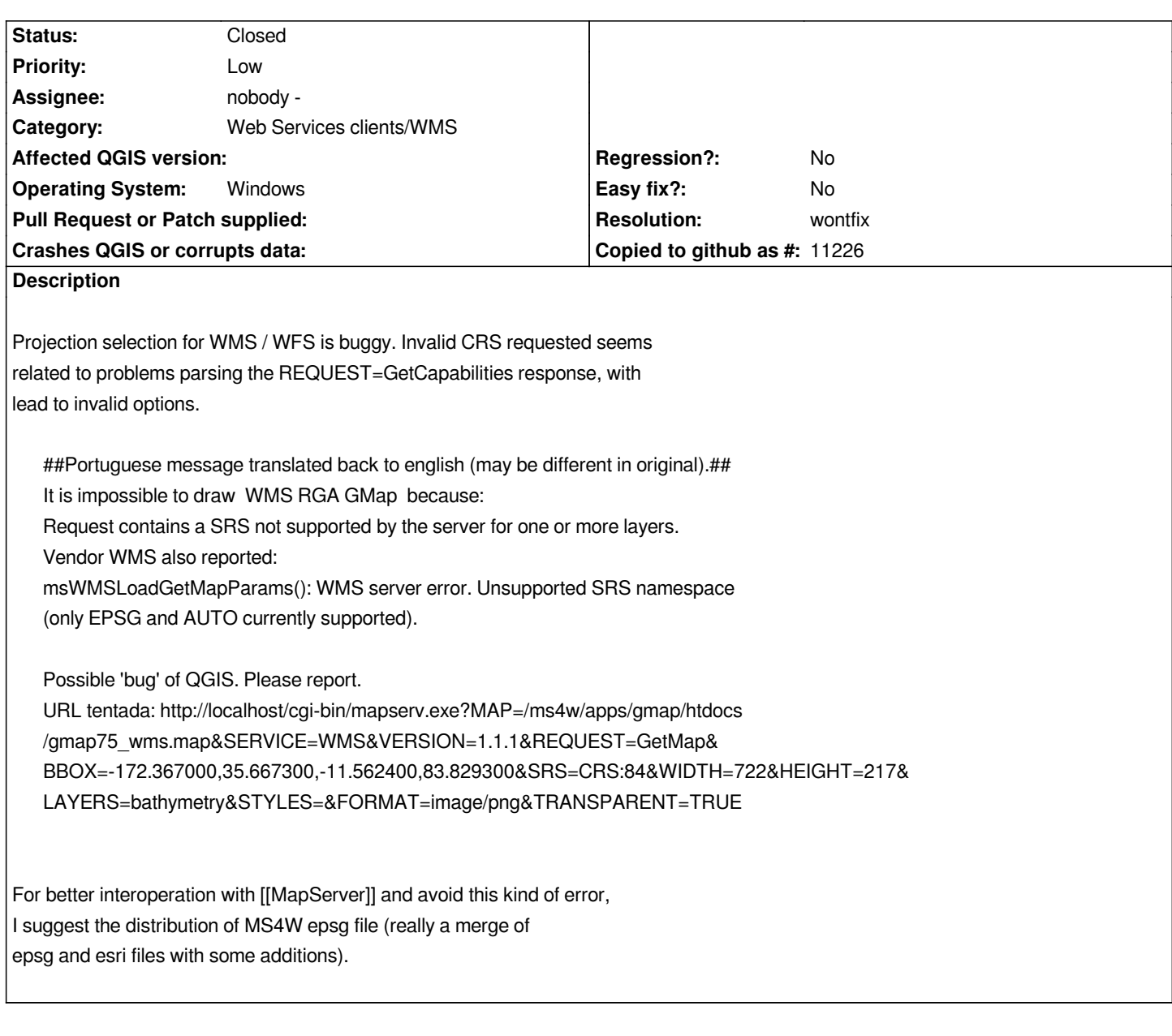

## **History**

**#1 - 2008-08-02 01:16 AM - Tim Sutton**

*Hi*

*Could you give a public server url to test against? Its not possibly to test using the url you provided since the url is on your localhost. Also I'm changing the severity of this ticket to major as it doesnt seem to actually be causing a crash or any data corruption. Also the epsg file we use is the one maintained for gdal & proj, which should be the basis of the one used for mapserver too. The qgis EGSG database was updated prior to release of 0.11.0 'Metis' to be in sync with current proj4 / gdal epsg database. I'm marking this ticket 'pending user feedback' and will close it in a few weeks if no feedback has been received.*

*I see that its trying to use : SRS=CRS:84*

*What is the expected EPSG? Also 84?*

*Are you using 'on the fly' projection?*

*Muito obrigado!*

*Tim*

#### **#2 - 2008-08-04 10:16 PM - LuizDomingues53 -**

*You can try (usually up from 22h00 to 02h00 UTC, I will keep it 24h up for next days)*

 *"Don't miss this final "&" (see ticket #1165 about this bug).*

*Other (better) option: 1) Install the WS4W for Windows from [[MapTools]].org:*

 *[*

http://www.maptools.org/dl/ms4w/ms4w\_2.2.7.zip":http://rgaeng.dynalias.com/cgi-bin/mapserv.exe?MAP=/ms4w/apps/gmap/htdocs/gmap75\_wms *mapx%x%]*

 *Just unzip on the C-drive, reconfig Apache for a free port and start it.*

*2) Install PHP/MapScript Sample Application:*

 *[\[http://www.maptools.org/dl/ms4w/gmap\\_ms4w\\_ms5.zip\]](http://www.maptools.org/dl/ms4w/ms4w_2.2.7.zip":http://rgaeng.dynalias.com/cgi-bin/mapserv.exe?MAP=/ms4w/apps/gmap/htdocs/gmap75_wms.mapx%x)*

*And here is the problem: this demo uses "NAD83 LCC for Canada" projection, with a custom EPSG:42304 code (>32767). This code is correctly listed as the [source projection but it is unknown to QGIS.](http://www.maptools.org/dl/ms4w/gmap_ms4w_ms5.zip)*

*I couldn't define a Custom Projection and attach it to this layer using the "Define Layer Projection" dialog (BTW: a Cancel option is missing here). This dialog seems to be buggy. I defined the Project to this Custom Projection but it doesn't worked.*

*QGIS assumed SRS=CRS:84 as project default and draw a metric unknown projection map (xMin,yMin -2.26131e+06,-67422.4 : xMax,yMax 2.84037e+06,3.83012e+06) assuming degrees. Not an "on the fly" reprojection, only a mistake.*

*I was specting to define this layer projection and use it for the project (this was the first layer in project).*

#### **#3 - 2009-04-20 05:55 AM - Paolo Cavallini**

*Is this still valid? Please check and add further info, or close the ticket if it has been solved.*

#### **#4 - 2009-07-11 03:33 AM - Giovanni Manghi**

*Plase check again and verify if this still valid and/or add a url we can test. Post also the mapfile if you can.*

### **#5 - 2009-07-18 03:49 AM - Giovanni Manghi**

*- Resolution set to wontfix*

*- Status changed from Open to Closed*

*Closing for lack of feedback. Reopen if necessary.*